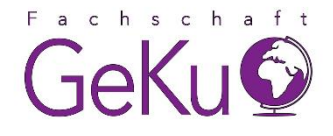

## **How To Stud.IP?**

Auf dieser Seite findet ihr eine Schritt-für-Schritt-Erklärung, wie ihr euch für eine Stud.IP-Veranstaltung anmelden könnt.

Beispielhaft zeigen wir euch das anhand der O-Wochen-Hauptveranstaltung, es funktioniert allerdings genauso für alle weiteren Veranstaltungen der O-Woche und auch für die Vorlesungen, in die ihr euch eintragen möchtet.

## **1. Schritt:**

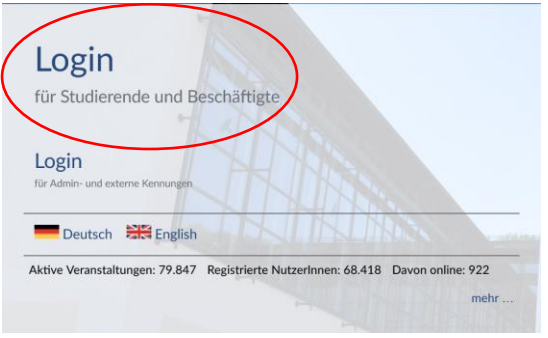

## **2. Schritt:**

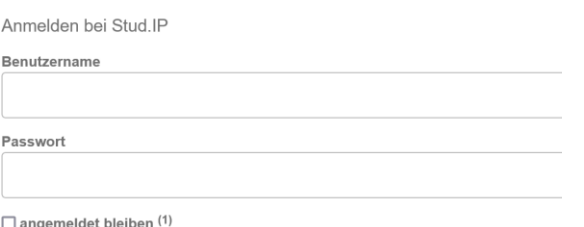

Zuerst öffnet ihr die Anmelde-Seite für Stud.IP der Uni Passau: [https://studip.uni-passau.de](https://studip.uni-passau.de/)

Hier ist es wichtig, dass ihr den Login für Studierende und Beschäftige wählt!

Meldet euch mit eurer ZIM-Kennung an, die euch im Vorfeld zugeschickt wurde. (bspw. musterma13)

□ zu übermittelnde Informationen anzeigen

Anmelden

## **3. Schritt:**

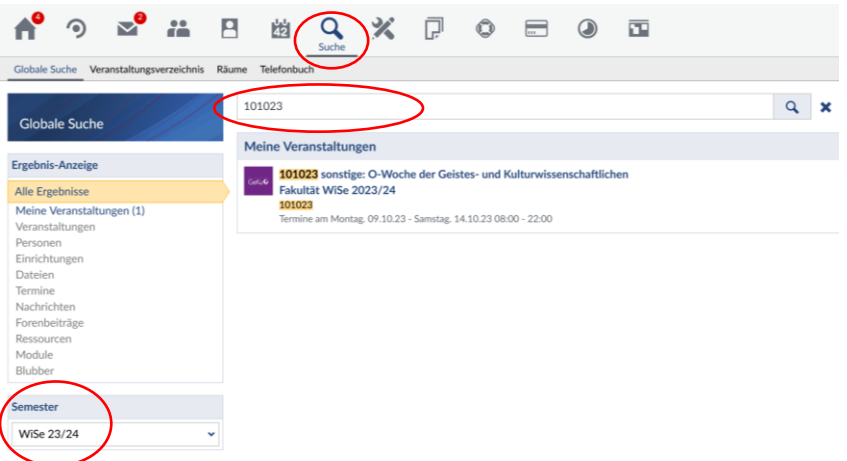

Nun klickt ihr oben auf die Lupe und gebt in die Suchleiste darunter die gewünschte Veranstaltungsnummer ein.

Dabei ist wichtig, dass ihr unten links das richtige Semester ausgewählt habt.

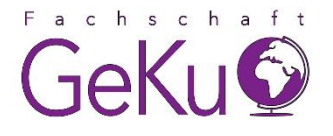

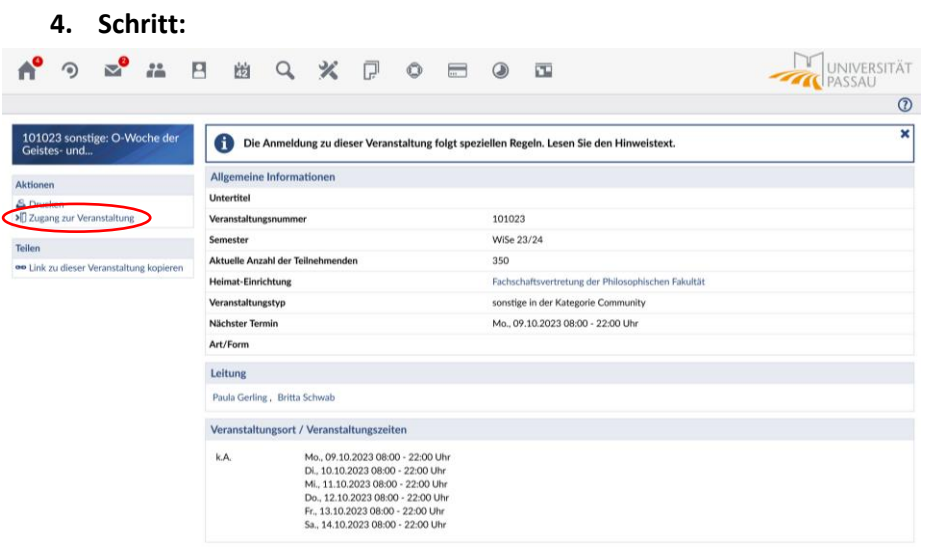

Nachdem ihr die Veranstaltung ausgewählt habt, könnt ihr jetzt links an der Seite auf Zugang zur Veranstaltung klicken.

Herzlichen Glückwunsch, ihr habt es geschafft, euch für eine Stud.IP-Veranstaltung anzumelden! Jetzt steht einer ereignisreichen O-Woche und einem erfolgreichen Studienstart nichts mehr im Wege!

Bei weiteren Fragen kontaktiert uns gerne auf Instagram, per Mail oder im Forum der O-Wochen-Veranstaltung.

Einen guten Semesterstart wünscht euch Die Fachschaft GeKu!